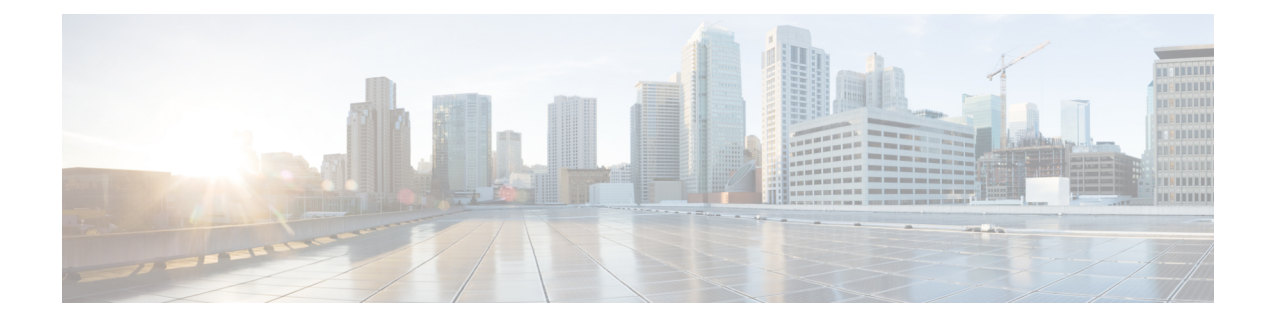

# **Configuring Failover Priority for Access Points**

- [Failover](#page-0-0) Priority for Access Points, on page 1
- [Configuring](#page-0-1) Failover Priority for Access Points (GUI), on page 1
- [Configuring](#page-1-0) Failover Priority for Access Points (CLI), on page 2
- [Viewing](#page-1-1) Failover Priority Settings (CLI), on page 2

### <span id="page-0-0"></span>**Failover Priority for Access Points**

If a controller has the maximum number of supported APs joined to it, the failover priority feature allows it to disconnect a lower priority AP, if a higher priority AP tries to join.

The default priority is 1, the lowest priority; set higher priorities on APs if you want to enable this feature.

The following are some guidelines for configuring failover priority for access points:

- You can configure your wireless network so that the backup controller embedded controller recognizes a join request from a higher-priority access point, and if necessary, disassociates a lower-priority access point as a means to provide an available port.
- Failover priority is not in effect during the regular operation of your wireless network. It takes effect only if there are more association requests after a controller an embedded controller failure than there are available backup controller slots.
- You can enable failover priority on your network and assign priorities to the individual access points.
- By default, all access points are set to priority level 1, which is the lowest priority level. Therefore, you need to assign a priority level only to those access points that warrant a higher priority.

This section contains the following subsections:

#### <span id="page-0-1"></span>**Configuring Failover Priority for Access Points (GUI)**

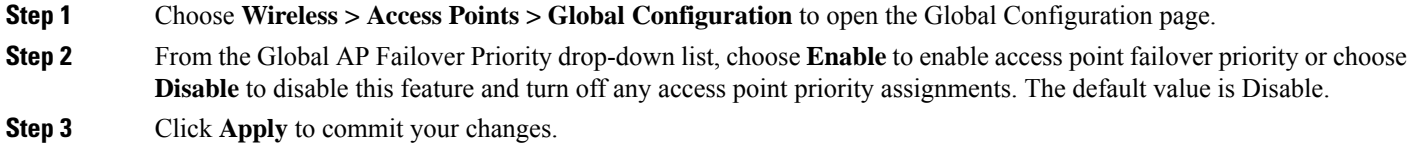

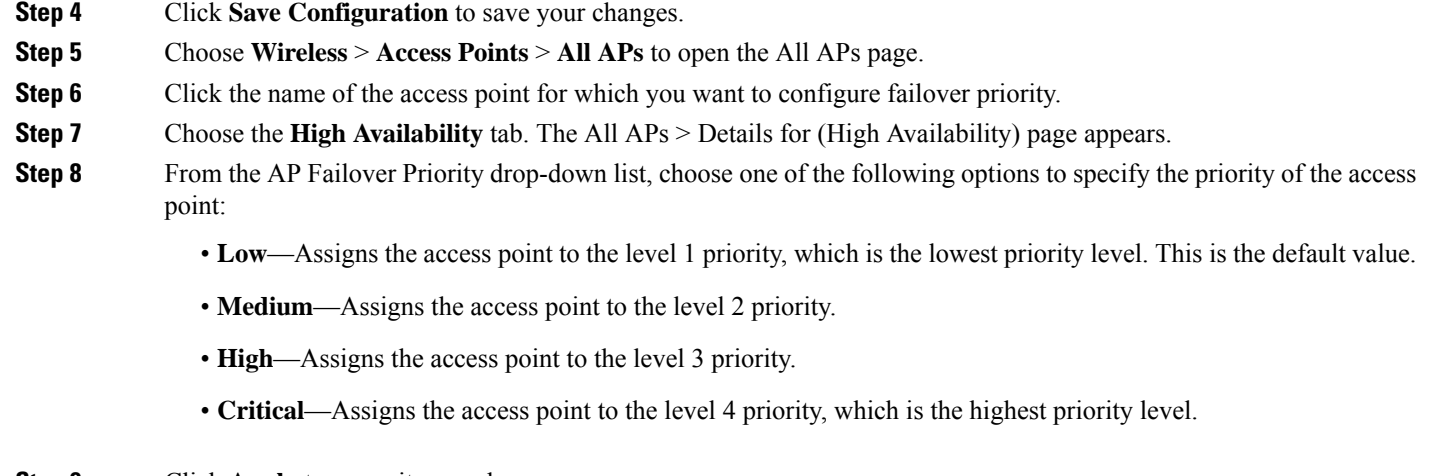

**Step 9** Click **Apply** to commit your changes.

<span id="page-1-0"></span>**Step 10** Click **Save Configuration** to save your changes.

### **Configuring Failover Priority for Access Points (CLI)**

**Step 1** Enable or disable access point failover priority by entering this command:

**config network ap-priority** {**enable** | **disable**}

**Step 2** Specify the priority of an access point by entering this command:

**config ap priority** {**1** | **2** | **3** | **4**} *Cisco\_AP*

where 1 is the lowest priority level and 4 is the highest priority level. The default value is 1.

<span id="page-1-1"></span>**Step 3** Enter the **save config** command to save your changes.

## **Viewing Failover Priority Settings (CLI)**

• Confirm whether access point failover priority is enabled on your network by entering this command:

#### **show network summary**

Information similar to the following appears:

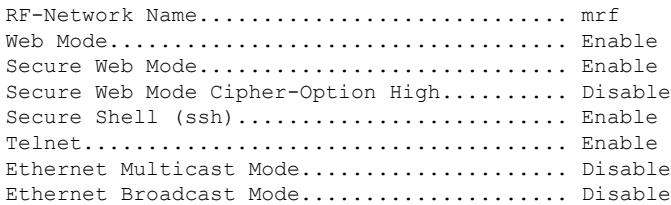

Ш

IGMP snooping............................... Disabled IGMP timeout................................ 60 seconds User Idle Timeout........................... 300 seconds ARP Idle Timeout............................ 300 seconds Cisco AP Default Master..................... Disable AP Join Priority.......................... Enabled

...

• See the failover priority for each access point by entering this command:

#### **show ap summary**

Information similar to the following appears:

Number of APs.................................... 2 Global AP User Name.............................. user Global AP Dot1x User Name........................ Not Configured AP Name Slots AP Model Ethernet MAC Location Port Country Priority ------- ----- ------------------ ----------------- --------- ---- ------- ------ ap:1252 2 AIR-LAP1252AG-A-K9 00:1b:d5:13:39:74 hallway 6 1 US 1 ap:1121 1 AIR-LAP1121G-A-K9 00:1b:d5:a9:ad:08 reception 1 US 3

To see the summary of a specific access point, you can specify the access point name. You can also use wildcard searches when filtering for access points.

L